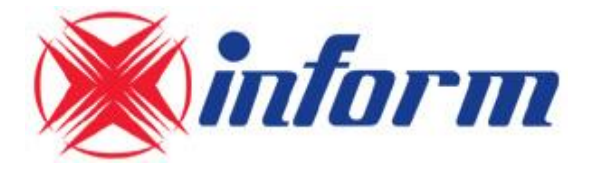

# **«Sinus LCD» ONLINE UPS**

## **1 фаза вход / 1 фаза выход**

## **Мощность - 1/2/3 кВА**

# **ИНСТРУКЦИЯ**

## **ИСТОЧНИК БЕСПЕРЕБОЙНОГО ПИТАНИЯ**

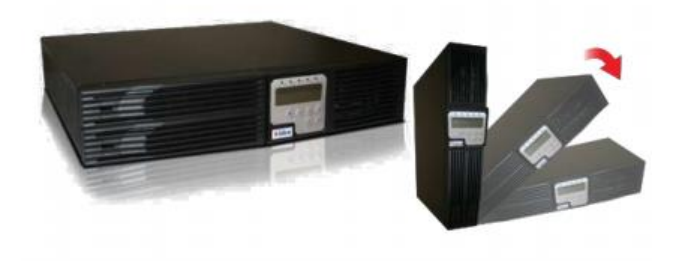

## Содержание

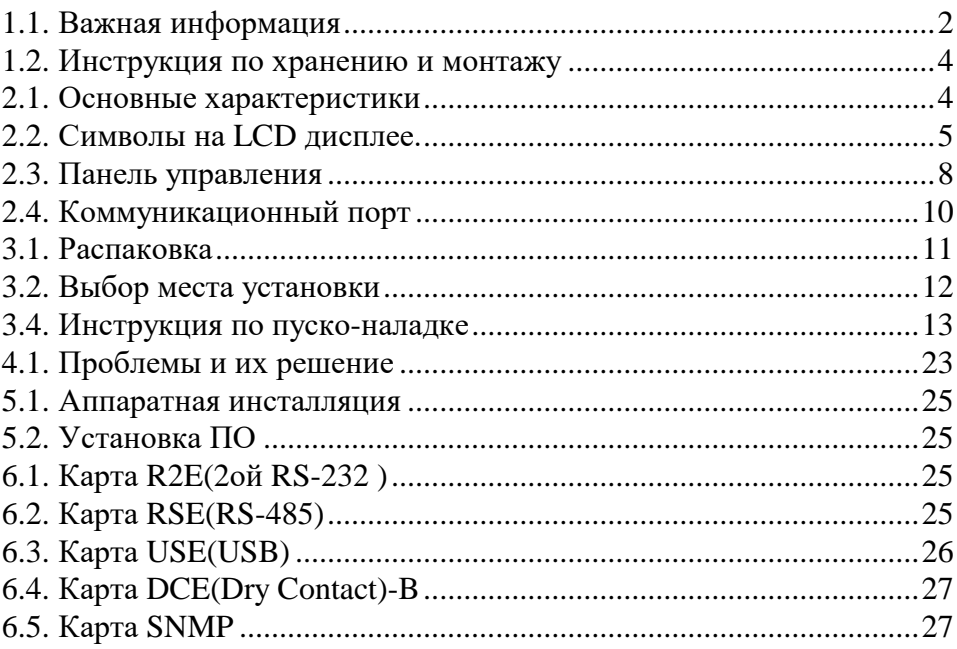

#### **Инструкция по безопасности**

#### <span id="page-2-0"></span>**1.1. Важная информация**

- 1.1.1 **Для обеспечения безопасности применения систем бесперебойного питания, подключаемых к источникам электричества, убедитесь, что установку производит подготовленный электротехнический персонал.**
- 1.1.2 **ИБП имеет собственный внутренний источник энергии (батарею). Если отсутствует напряжение на входе (AC) и подключена батарея, то на выходных клеммах может быть напряжение.**
- 1.1.3 **Убедитесь, что AC выход правильно заземлен.**
- 1.1.4 **Не открывайте установку, там нет обслуживаемых частей. В противном случае ваша гарантия будет недействительна.**
- 1.1.5 **Не пытайтесь сами чинить ИБП, свяжитесь со своим поставщиком. В противном случае ваша гарантия будет недействительна.**
- 1.1.6 **Убедитесь, что напряжение сети соответствует входному напряжению ИБП.**
- 1.1.7 **Используйте сертифицированные силовые кабели для подключения системы с соответствующими наконечниками и разъемами.**
- 1.1.8 **Чтобы избежать перегрева ИБП, держите все вентиляционные отверстия открытыми, не кладите предметы на ИБП. Устанавливайте ИБП на расстоянии не менее 30 см от стен.**
- 1.1.9 **Убедитесь, что ИБП устанавливается в среду с надлежащими климатическими параметрами. (0-40**℃ **и 30-90% влажности)**
- 1.1.10 **Не устанавливайте ИБП под прямыми лучами солнца. Ваша гарантия будет недействительна в случае повреждения аккумуляторных батарей.**
- 1.1.11 **Устанавливайте ИБП внутри помещений, эти системы не предназначены для установки снаружи.**
- 1.1.12 **Пыльная, коррозийная и соленая окружающие среды могут повредить ИБП.**
- 1.1.13 **Устанавливайте ИБП вдали от горячих и влажных объектов.**
- 1.1.14 **Если на ИБП попадет жидкость или упадет какой-то предмет, гарантия будет недействительна.**
- 1.1.15 **Если ИБП не будет использоваться, аккумуляторные батареи будут разрежаться естественным образом.**
- 1.1.16 **Батареи нужно перезаряжать каждые 2-3 месяца. Если это не будет выполняться, гарантия будет недействительна. Если ИБП будет использоваться постоянно, батареи будут перезаряжаться автоматически и находиться в рабочем состоянии.**
- 1.1.17 **ИБП питает электронное оборудование в офисах, телекоммуникационных системах, системах управления, медицине и**

#### **охранных системах. Неподготовленному техническому персоналу не разрешается устанавливать ИБП в следующих областях применения.**

a) Медицинское оборудование напрямую связанное с человеческой жизнью.

b) Эскалатор в метро и прочее оборудование связанное с повышенной опасностью.

c) Публичные системы и особо важные компьютерные системы.

- 1.1.18 **Не устанавливайте ИБП в среду, содержащую дым, взрывоопасные и горючие вещества.**
- 1.1.19 **При перемещении ИБП из одного места в другое убедитесь, что ИБП полностью отключен. Если выход не полностью отключен, есть риск получить токовый удар.**
- 1.1.20 **ИБП имеет функцию настройки CVCF (Постоянное Напряжение Постоянная частота). Настройку серии RT на CVCF должен проводить специально обученный технический персонал.**

a) Для правильной настройки и подключения, свяжитесь со своим поставщиком.

b) Не пытайтесь сделать это сами, иначе ваше гарантия будет недействительна.

- 1.1.21 **ИБП изготовлен и предназначен для защиты от различных отклонений питающей сети. Это ваша гарантия надежного, чистого и стабильного питания. Нужно позаботиться о том, чтобы система была правильно установлена и обслуживалась у официального дилера.**
- 1.1.22 **СОХРАНИТЕ ЭТУ ИНСТРУКЦИЮ – Это руководство содержит важную информацию, которая будет нужна в процессе использования и обслуживания ИБП и аккумуляторных батарей.**
- 1.1.23 **ИБП предназначен для установки в окружающую среду с контролируемыми параметрами.**
- 1.1.24 **ВНИМАНИЕ - Для выходной цепи АС должен быть обеспечен разъединительный выключатель. Чтобы уменьшить риск возгорания, подключайте к цепи, имеющей защиту от токовой перегрузки до 30 ампер в соответствии с Национальным Электрическим Кодексом, ANSI/NFPA 70.**
- 1.1.25 **ВНИМАНИЕ - Чтобы уменьшить риск возгорания, подключайте вход ИБП к цепи, имеющей защиту от токовой перегрузки до 40 ампер в соответствии с Национальным Электрическим Кодексом, ANSI/NFPA 70.**
- 1.1.26 **Используйте медный провод и учтите радиус кривизны при подсоединении к контактам.**

#### <span id="page-4-0"></span>**1.2. Инструкция по хранению**

**Для долгого хранения в умеренном климате, батареи нужно заряжать в течение 12 часов каждые 3 месяца путем подключения ИБП к розетке и включения входного выключателя на передней панели. При высокой окружающей температуре повторяйте эту процедуру каждые 2 месяца.**

#### **Информация о продукте**

#### <span id="page-4-1"></span>**1.3. Основные характеристики**

- 1.3.1 **Онлайн система непрерывно питает Ваше устройство устойчивым, отрегулированным, непрерывным чистым синусоидальным напряжением переменного тока.**
- 1.3.2 **Топология синусоидальной ШИМ на частоте 20 кГц показывает превосходную работу. Высокий крест-фактор инвертора справляется со всеми увеличениями токовой нагрузки без потребности увеличения номинальной мощности.**
- 1.3.3 **Многофункциональный LCD/LED дисплей отображает различные состояния ИБП. LED дисплей отображает работу, состояние входа и аварийное состояние ИБП, также он показывает Входное/Выходное напряжение, частоту, состояние нагрузки, внутреннюю температуру и ошибки.**
- 1.3.4 **Для защиты от перегрузок, ИБП автоматически переключается в режим Bypass в течение установленного времени если нагрузка 105%~ 150% от номинальной, в случае, если перегрузка достигает 150% от номинальной мощности ИБП переключается мгновенно. И автоматически переходит обратно в инверторный режим, когда нагрузка нормализуется.**
- 1.3.5 **Если на выходе короткое замыкание, ИБП автоматически останавливает систему и отключает выход до тех пор, пока короткое замыкание не устранят.**
- 1.3.6 **В случае перегрева, внутренний температурный датчик определяет температуру и переводит ИБП в режим байпас и обратно.**
- 1.3.7 **Полностью цифровая система управления позволяет модернизировать функциональные возможности ИБП и обеспечить высокий уровень защиты. Благодаря широким коммуникационным способностям системы увеличились возможности дистанционного управления и мониторинга.**
- 1.3.8 **Используемые необслуживаемые АКБ уменьшают необходимость послепродажного обслуживания.**
- 1.3.9 **Обеспечивая четыре различных рабочих режима, такие как Normal, ECO, CF50 и CF60, ИБП может иметь множество применений.**
- 1.3.10 **Функция DC-старта гарантирует запуск ИБП при падении напряжения.**
- 1.3.11 **Система управления батареями анализирует состояние батареи, чтобы корректировать точку отключения батареи, и тем самым продлить им жизнь.**
- 1.3.12 **Интеллектуальная система контроля температуры может не только продлить жизнь вентилятора, но и уменьшить шум от резких ускорений вращения вентилятора. Он не нарушает тишину и комфорт вашего офиса.**
- 1.3.13 **Когда ИБП выходит из строя, возможные причины указываются на LCD дисплее, это упрощает ремонт устройства.**

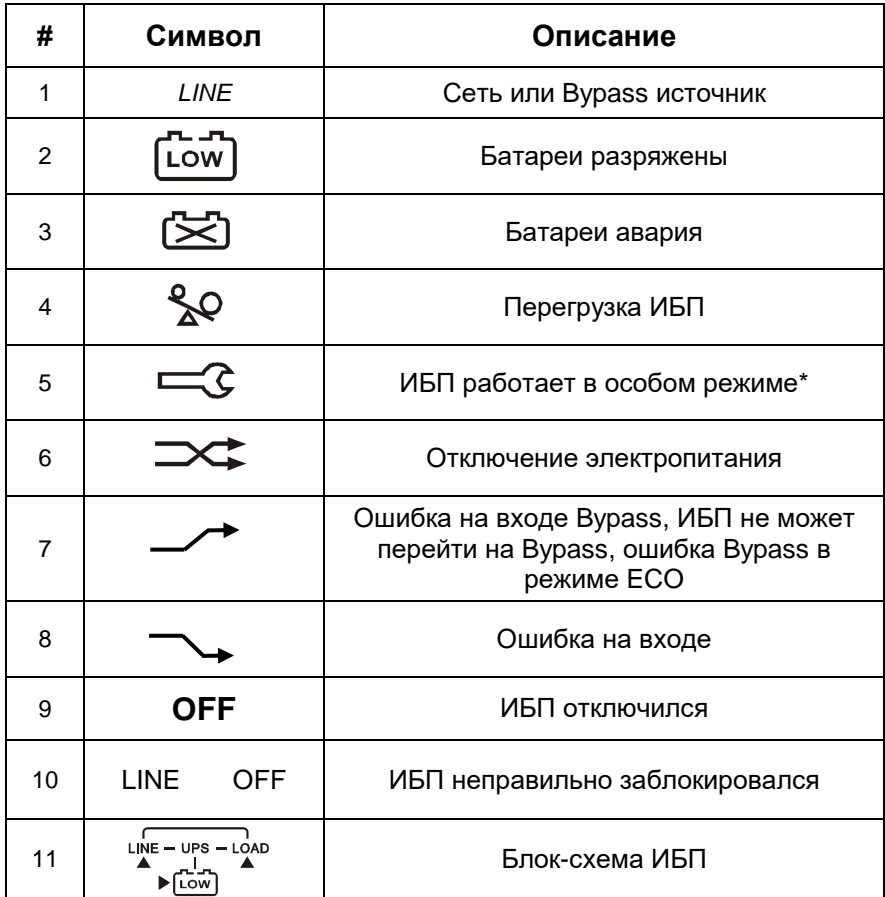

#### <span id="page-5-0"></span>**Символы на LCD дисплее.**

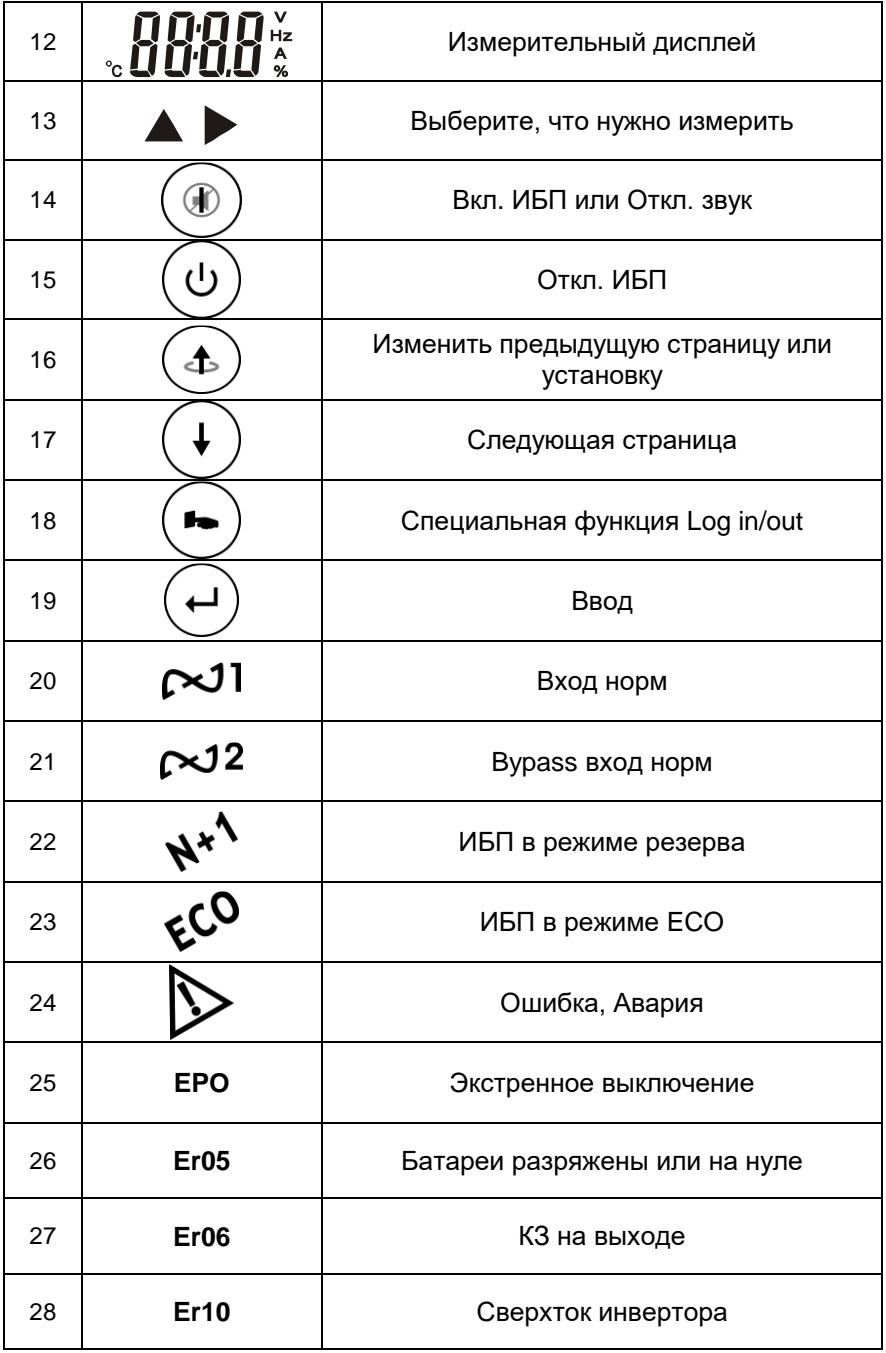

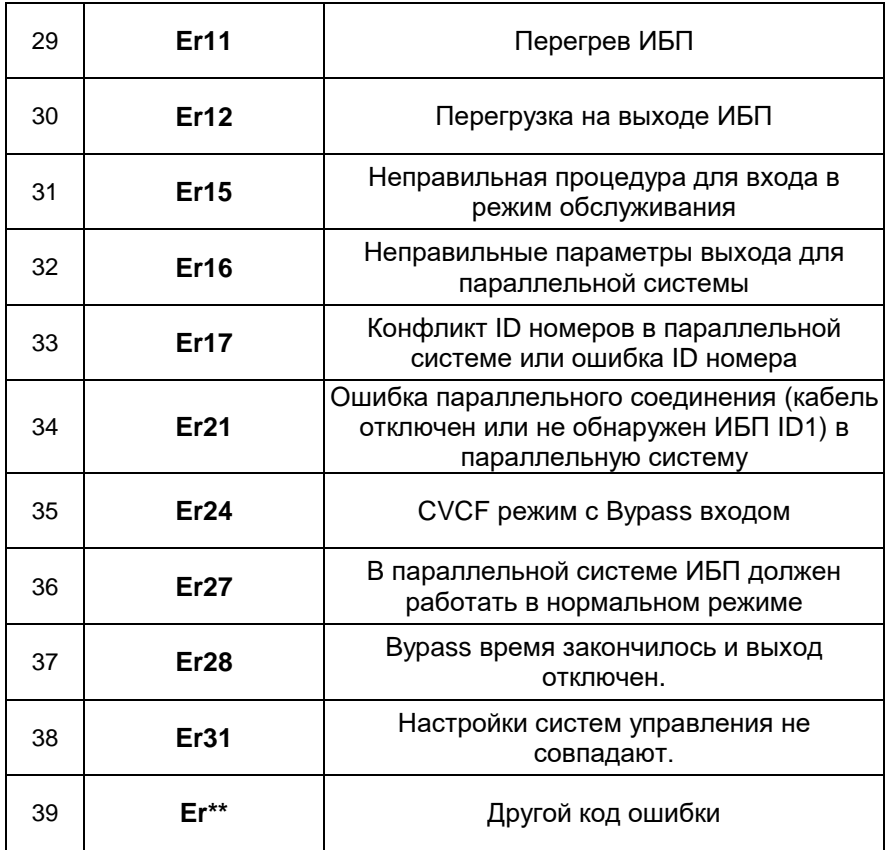

<span id="page-7-0"></span>*\*Описанные режимы включают Normal, ECO, CVCF и т.д.*

#### **1.4. Панель управления**

- 1.4.1 **Функции передней панели**
- $\mathbb D$  LCD Дисплей
- Зеленый светодиод указывает,

что входное напряжение в

допустимых пределах;

мигающий светодиод указывает,

что входное напряжение в

приемлемых пределах;

- Зеленый светодиод указывает, что вход Bypass в норме.
- Зеленый светодиод указывет, что ИБП может работать в

режиме резервирования.

ИБП работает в ECO

(экономичном, линейно-

интерактивном) режиме.

Ошибка или неправильная

#### работа

- $\oslash$  ибП ВКЛ./ВЫКЛ, звук
- $\circledR$  ибп выкл.
- Специальные функции
- Перейти к следующей странице
- $\textcircled{1}\textcircled{1}$  Перейти к предыдущей странице или изменить настройки ИБП.
- Еще раз подтвердить изменение настроек ИБП

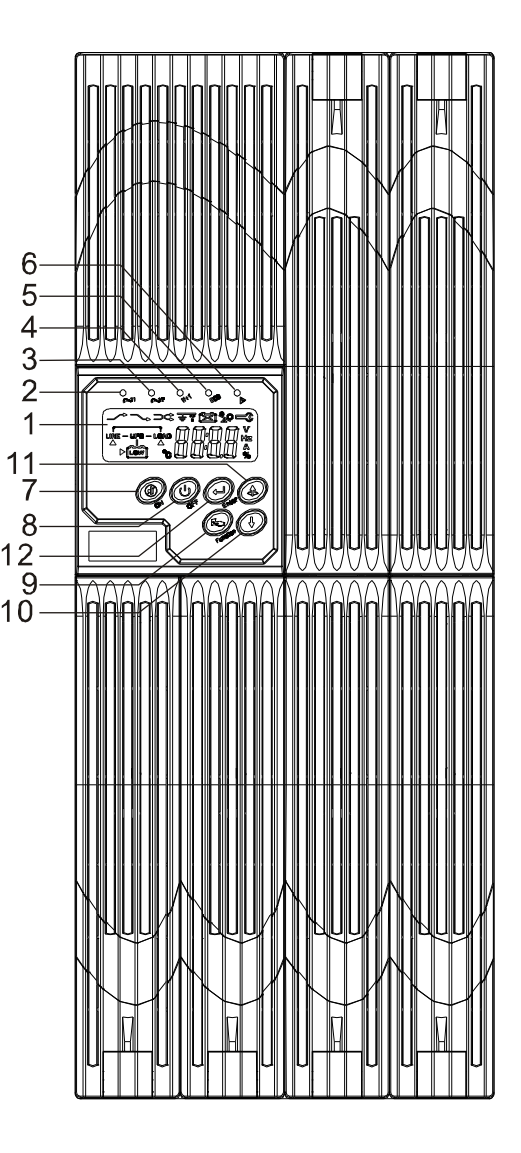

1.4.2 **Задняя панель**

#### **230V**  $\circledcirc$ ◉ **1KVA**  $\overline{\bullet}$  $\overline{\bullet}$ ⋒⊷ 囒  $^{\circ}$ E ᇚ  $\odot$

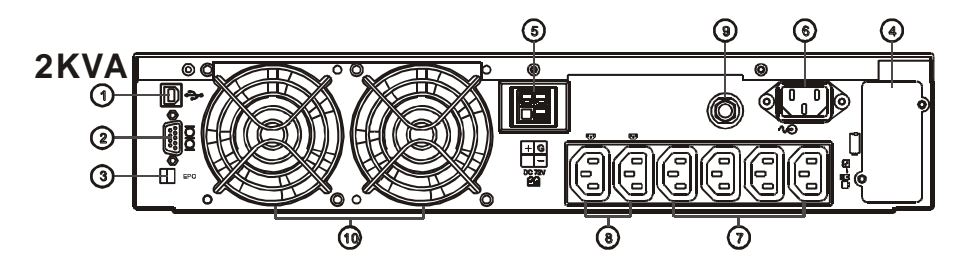

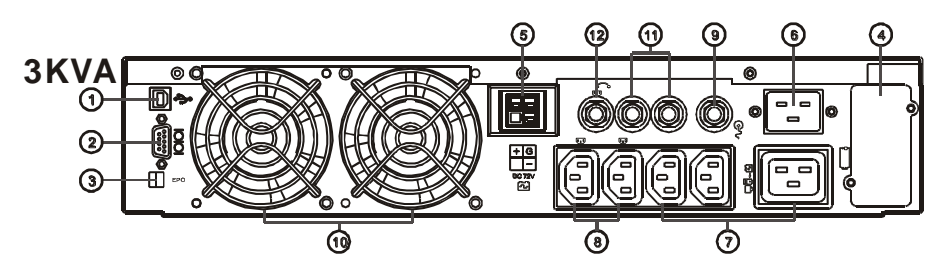

- 1. USB Порт
- 2. RS232 Порт
- 3. Контакт EPO
- 4. Слот доп. опций
- 5. Контакты подключения внешних батарей
- 6. AC power connection socket
- 7. AC Outlets
- 8. Two programmable outlets
- 9. Utility Input circuit breaker
- 10. Вентилятор охлаждения
- 11. Output circuit breaker for two outlets
- 12. Output circuit breaker for two programmable outlets

#### <span id="page-10-0"></span>1.5. Коммуникационный порт

Коммуникационный порт ИБП имеет разъем RS232 для подключения к компьютеру и удаленного мониторинга питания и состояния ИБП.

В зависимости от потребности вы можете сочетать различные интерфейсные карты, такие как R2E(2ой RS232 и EPO), RSE(RS485 и EPO), USE(USB и EPO), DCE(Сухие контакты и EPO) и карта SNMP. Однако, карта R2E, карта RSE и карта USE не могут использоваться одновременно.

Прилагаемое программное обеспечение ИБП совместимо со многими операционными системами, такими как Windows 98, & 2000, ME, NT и XP.

Когда дополнительные карты интерфейса будут использоваться с портом RS232, команде закрытия в карте DCE, а также сигналы EPO получат самый высокий приоритет в команде контроля, тогда как карта SNMP/WEB, R2E, RSE и USE получают самый низкий приоритет.

#### 1.5.1 Порт RS232

1.5.1.1 Настройка интерфейса RS232

Интерфейс RS232 должен быть настроен следующим образом:

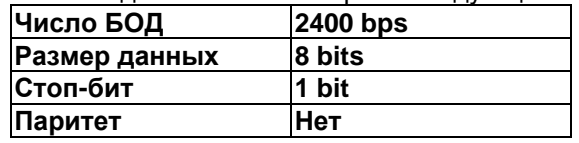

1.5.1.2 Обозначение контактов порта RS232

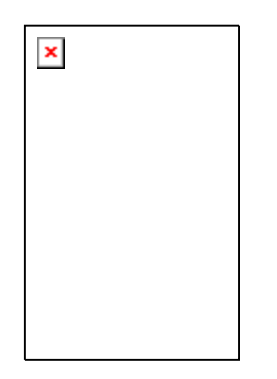

Pin 3: RS232 Rx Pin 2: RS232 Tx Pin 5: Земля

#### **2 Установка оборудования и эксплуатация**

Состояние упаковки и внешний вид должны быть тщательно осмотрены. Сохраните упаковку.

#### <span id="page-11-0"></span>**2.1. Распаковка**

- 2.1.1 **Распакуйте коробку ИБП.**
- 2.1.2 **Достаньте ИБП из пенопласта.**
- 2.1.3 **В комплект входят:**
	- **Краткая инструкция по эксплуатации**
	- **Руководство пользователя**
	- **ПО и кабель для порта RS232**
	- **Прочие принадлежности**

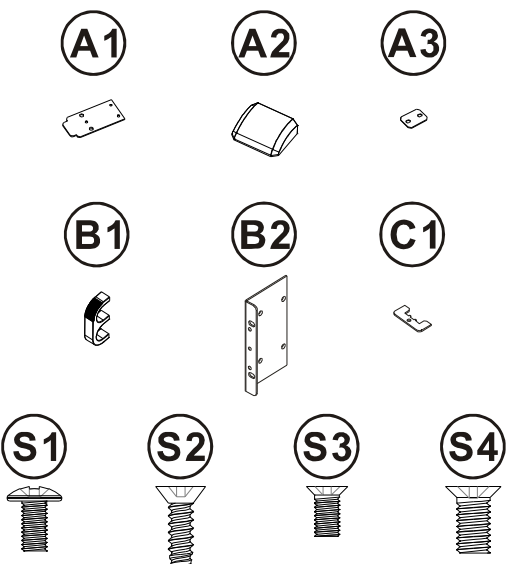

2.1.4

#### <span id="page-12-0"></span>**2.2. Выбор места установки**

Необходимо выбрать надлежащую окружающую среду для установки ИБП, чтобы минимизировать возможность повреждения и продлить жизнь оборудования. Пожалуйста, последуйте совету ниже:

- 1. Расстояние от задней панели до стены должно быть как минимум 30см.
- 2. Не заслоняйте вентиляционные отверстия ИБП.
- 3. Не устанавливайте в слишком жаркие и влажные места.
- 4. Не помещайте ИБП в пыльную среду, около разъедающих и соленых материалов или огнеопасных объектов.
- 5. Не устанавливайте ИБП снаружи.

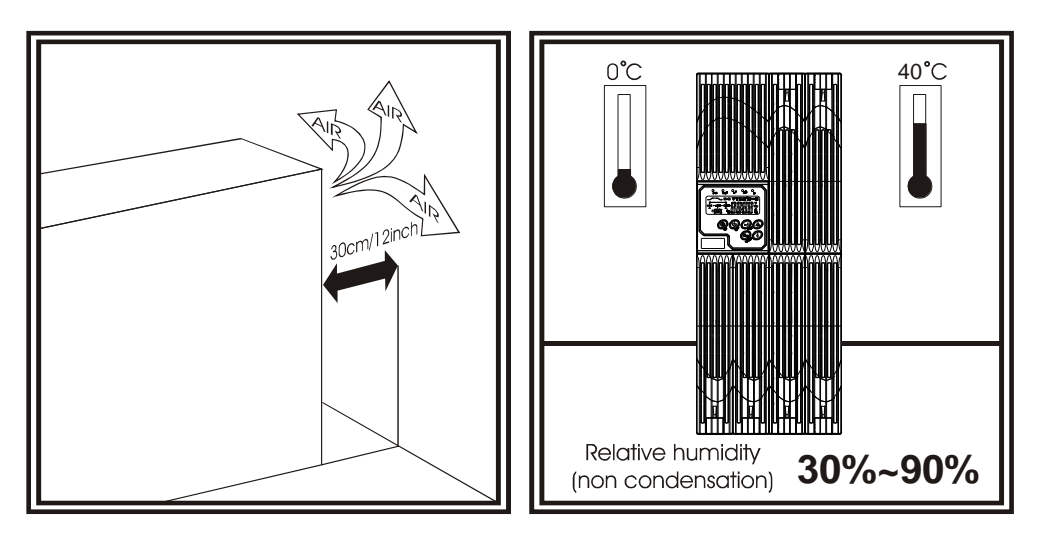

#### <span id="page-13-0"></span>**2.3. Инструкция по пуско-наладке**

#### 2.3.1 **Включение в нормальном режиме**

- 2.3.1.1 Откройте крышку контактов на задней панели. Перед подключением убедитесь, что заземление подключено правильно.
- 2.3.1.2 Убедитесь, что входной выключатель, выключатель ИБП-сервис в позиции «ВЫКЛ.».
- 2.3.1.3 Убедитесь, что входное напряжение соответствует допустимому для ИБП.
- 2.3.1.4 Подключите питание отдельно к входу и к Bypass входу. Включите выключатели на распределительной панели и выключатели входа ИБП и входа Bypass, после этого включите ИБП. Зеленые светодиоды  $\sim$  и  $\sim$  загораются, показывая что вход и Bypass в норме и LCD дисплей с параллельной функцией последовательно покажет рисунки A1, A2, B, в противном случае A2, B.

**A1.**

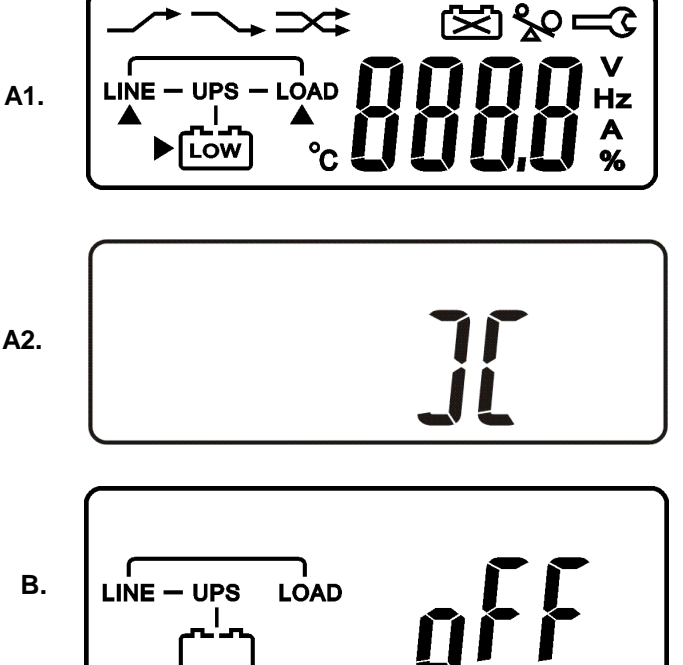

- 2.3.1.5 Затем ИБП переходит на Bypass и само тестируется. Если никаких ошибок не возникает, это означает что «пре-старт» ИБП прошел успешно и зарядное устройство начинает заряжать батареи.
- 2.3.1.6 Нажмите и удерживайте кнопку «ВКЛ.» в течение 3 секунд, после чего услышите характерный звук дважды, картинка на LCD дисплее с B поменяется на C.

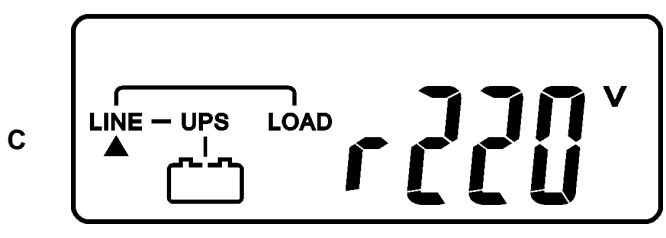

2.3.1.7 Затем ИБП опять переходит в режим самотестирования, LCD дисплей поменяет картинку с C на D и в течение 4 секунд будет в режиме батареи, затем картинка E1 поменяется на E2 если самотестирование прошло успешно.

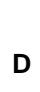

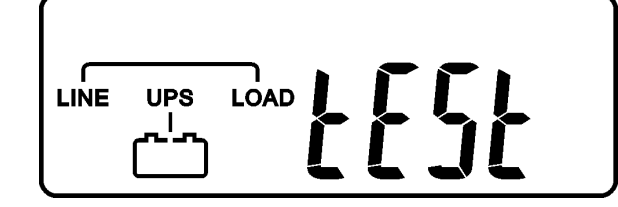

\* «ТЕСТ».

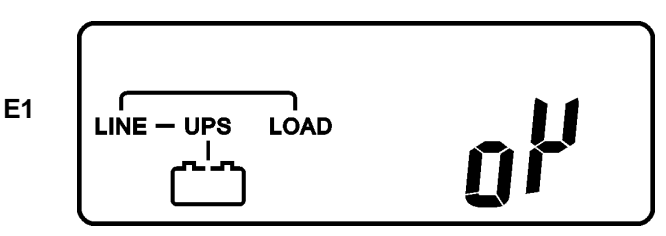

\* показывает «ОК» при самотестировании.

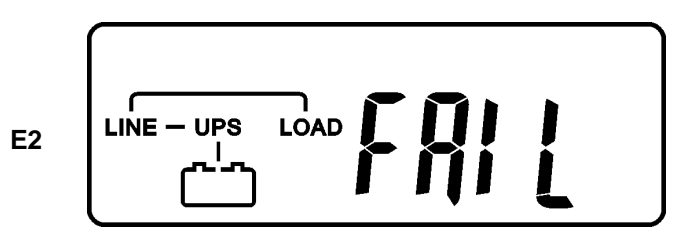

\* показывает «Ошибка» при самотестировании.

$$
\left[\begin{array}{c}\n\begin{matrix}\n\begin{matrix}\n\begin{matrix} \n\begin{matrix} 1 & 1 \\ 1 & 1 \end{matrix} \\
\end{matrix} & \begin{matrix} \n\begin{matrix} 1 & 1 \\ 1 & 1 \end{matrix} \\
\end{array} & \begin{matrix} \n\begin{matrix} 1 & 1 \\ 1 & 1 \end{matrix} \\
\end{array} & \begin{matrix} \n\begin{matrix} \n\begin{matrix} 1 & 1 \\ 1 & 1 \end{matrix} \\
\end{matrix} & \begin{matrix} \n\begin{matrix} \n\begin{matrix} 1 & 1 \\ 1 & 1 \end{matrix} \\
\end{matrix} & \begin{matrix} \n\begin{matrix} \n\begin{matrix} 1 & 1 \\ 1 & 1 \end{matrix} \\
\end{matrix} & \begin{matrix} \n\begin{matrix} \n\begin{matrix} 1 & 1 \\ 1 & 1 \end{matrix} \\
\end{matrix} & \begin{matrix} \n\begin{matrix} \n\begin{matrix} 1 & 1 \\ 1 & 1 \end{matrix} \\
\end{matrix} & \begin{matrix} \n\begin{matrix} \n\begin{matrix} 1 & 1 \\ 1 & 1 \end{matrix} \\
\end{matrix} & \begin{matrix} \n\begin{matrix} \n\begin{matrix} 1 & 1 \\ 1 & 1 \end{matrix} \\
\end{matrix} & \begin{matrix} \n\begin{matrix} \n\begin{matrix} 1 & 1 \\ 1 & 1 \end{matrix} \\
\end{matrix} & \begin{matrix} \n\begin{matrix} \n\begin{matrix} 1 & 1 \\ 1 & 1 \end{matrix} \\
\end{matrix} & \begin{matrix} \n\begin{matrix} \n\begin{matrix} 1 & 1 \\ 1 & 1 \end{matrix} \\
\end{matrix} & \begin{matrix} \n\begin{matrix} \n\begin{matrix} 1 & 1 \\ 1 & 1 \end{matrix} \\
\end{matrix} & \begin{matrix} \n\begin{matrix} \n\begin{matrix} 1 & 1 \\ 1 & 1 \end{matrix} \\
\end{matrix} & \begin{matrix} \n\begin{matrix} \n\begin{matrix} 1 & 1 \\ 1 & 1 \end{matrix} \\
\end{matrix} & \begin{matrix} \n\begin{matrix} \n\begin{matrix} 1 & 1 \\ 1 & 1 \end{matrix} \\
\end{matrix} & \begin{matrix} \n\begin{matrix} \n\begin{matrix} 1 \\ 1 & 1 \end{matrix} \\
\end{matrix} & \begin{matrix} \
$$

**F**

**G**

<span id="page-15-1"></span>\* показывает "220Vac" на входе.

- 2.3.1.8 В случае ошибки во время теста дисплей поменяет картинку с D на E2, после чего ошибка (код или состояние) отобразится на дисплее.
- 2.3.1.9 Пуск ИБП завершен. ИБП нужно обязательно подключить к сети на 8 часов для заряда, убедитесь, что батареи полностью зарядились.

#### 2.3.2 **Запуск в режиме батареи («Холодный пуск»)**

- <span id="page-15-0"></span>2.3.2.1 Убедитесь, что в Ваш ИБП установлен набор батарей (20шт.) 12V/7AH или 12V/5AH.
- 2.3.2.2 Нажмите и удерживайте кнопку  $(\mathbb{D})$  в течение 3 секунд, чтобы включить ИБП, после чего услышите характерный звук (два раза). На LCD дисплее увидите изображения от А до G в течение 10 секунд.
- 2.3.2.3 Нажмите и удерживайте кнопку  $(\textcircled{\tiny{\textcircled{\tiny\textcirc}}} )$ еще раз в течение нескольких секунд, пока дисплей не покажет изображение H, после чего ИБП перейдет в режим самотестирования . В течение минуты ИБП подаст напряжение на выход и дисплей покажет изображение I. При

возникновении ошибки при нажатии кнопки  $\circledast$  в течение 10 секунд ИБП выключится автоматически. В этом случае нужно повторить пунт [2.3.2.1](#page-15-0) -  $-2.3.2.2$ 

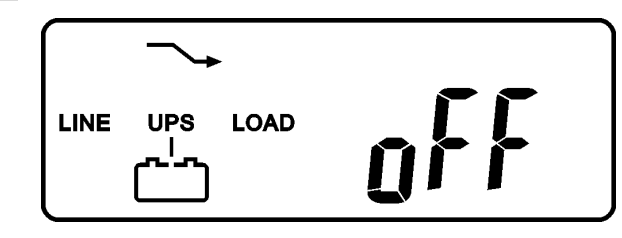

\* показывает "Выкл.", означает «пре-старт» прошел успешно.

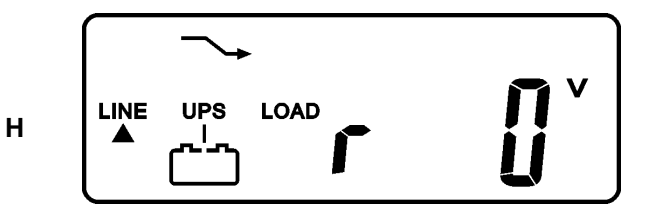

\* показывает, что на входе "0" и/или неисправность на входе

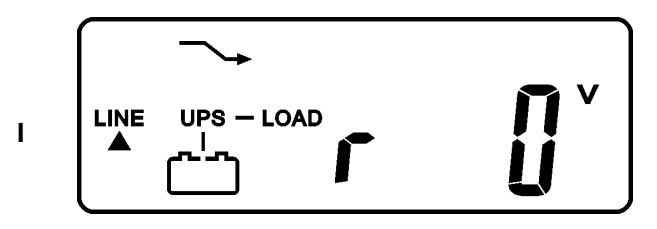

#### 2.3.3 **Посмотреть измеренные значения и параметры ИБП**

2.3.3.1 Чтобы посмотреть измеренные значения параметров, нужно использовать кнопки  $\left(\begin{matrix} \downarrow \end{matrix}\right)$  и  $\left(\begin{matrix} \Phi \end{matrix}\right)$ . При использовании кнопки прокрутки вниз дисплей покажет следующие изображения: C(Напряжение питания)  $\rightarrow$  I1(Напряжение Bypass)  $\rightarrow$  J(Частота питающего напряжения)  $\rightarrow$  $K$ (Частота напряжения Bypass)  $\rightarrow$  L(Напряжение на выходе)  $\rightarrow$  $M(Ha) \rightarrow N(Ha)$  выходного напряжения)  $\rightarrow N(Ha)$ гузка в %)  $\rightarrow O(Ha)$ пряжение на батареях)  $\rightarrow$  Р(Внутренняя температура).

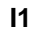

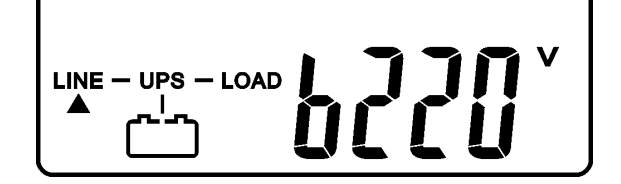

\* показывает, что напряжение идет с входа Bypass.

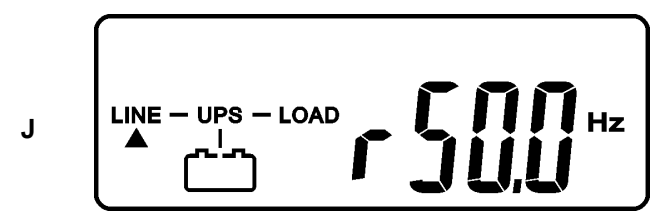

\* частота входа.

**K**

$$
\begin{array}{c}\n\begin{array}{c}\n\text{LNE} - \text{UPS} - \text{LOAD} \\
\hline\n\end{array}\n\end{array}
$$

\* показывает частоту входа Bypass.

$$
\mathsf{L}
$$

$$
\underbrace{\begin{array}{c}\text{LINE} - \text{UPS} - \text{LOAD} \\ \hline \end{array}}_{\text{Lip}} \quad \underbrace{\begin{array}{c}\text{P} \\ \text{C} \end{array}}_{\text{Lip}} \quad \text{V} \\
$$

 $\Pi$  Hz

\* выходное напряжение ИБП.

 $LINE - UPS - LOAD$ 

 $\blacktriangle$ 

**M**

\* выходная частота ИБП.

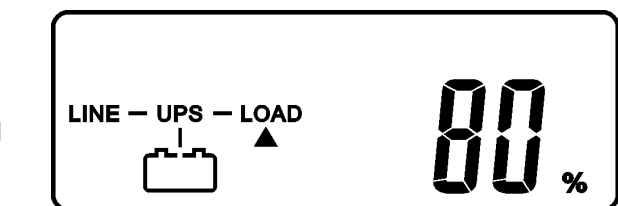

**N**

\* уровень нагрузки(%)

$$
\begin{array}{c}\n\circ \\
\left(\begin{array}{cc}\n\text{LINE} - \text{UPS} - \text{LOAD} \\
\hline\n\end{array}\right) & \begin{array}{c}\n\bullet \\
\bullet \\
\bullet\n\end{array}\n\end{array}
$$

\* напряжение батарей.

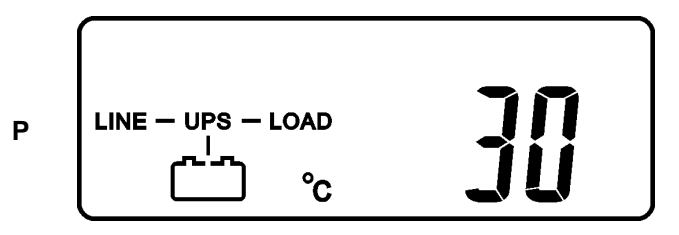

\* внутренняя температура ИБП.

#### 2.3.4 **Данные в ИБП по умолчанию и Специальные функции**

2.3.4.1 После полного запуска ИБП, нажмите кнопку  $\left(\bullet\right)$ , чтобы изображение на дисплее поменялось на Q1.

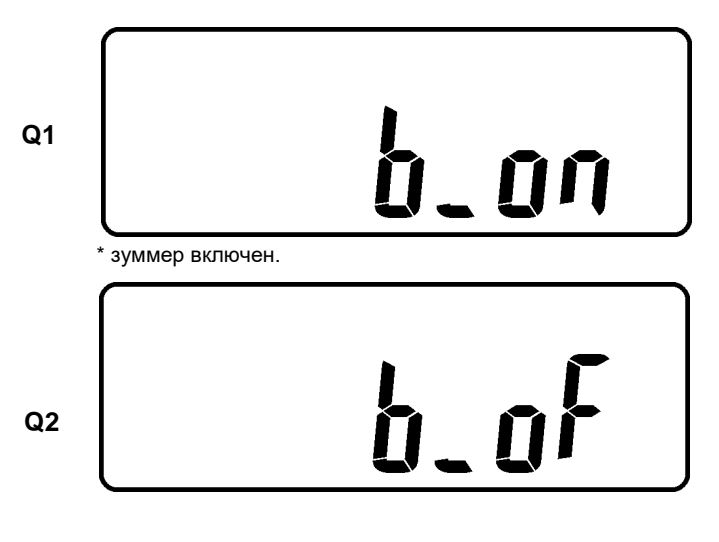

\* зуммер выключен.

<span id="page-18-0"></span>2.3.4.2 Нажмите кнопку  $($   $\downarrow$  $)$  чтобы пролистать экран и посмотреть настройки ИБП. Дисплей последовательно покажет следующие картинки  $Q1$ (зуммер)  $\rightarrow$  R1(самотест)  $\rightarrow$  S1(пределы напряжения Bypass)  $\rightarrow$  $T(n)$ еделы колебания частоты выходного напряжения)  $\rightarrow$  U(выходное напряжение инвертора)  $\rightarrow$  V1(режим работы ИБП)  $\rightarrow$  W(микронастройка выходного напряжения)  $\rightarrow$  X(Id ИБП)  $\rightarrow$  Y(состояние параллельной функции работы).

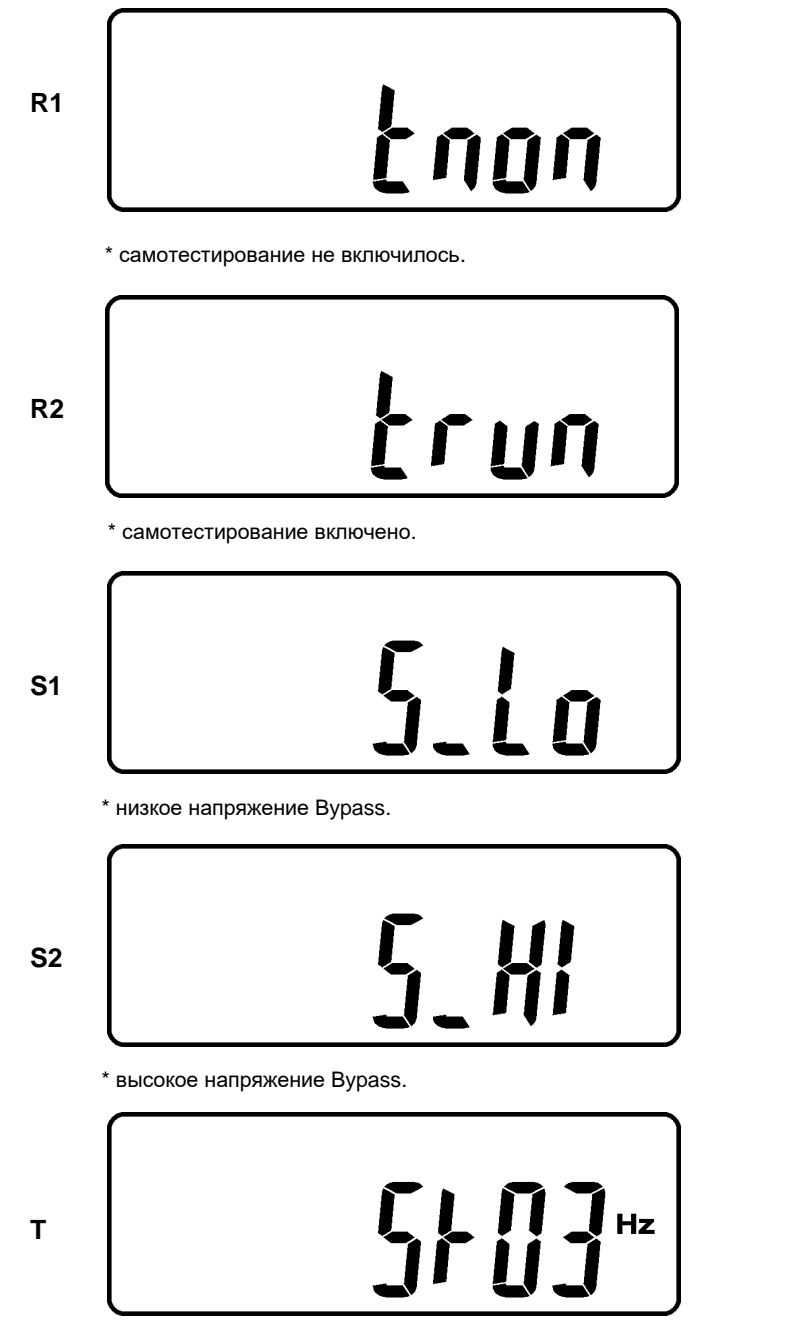

\* колебание частоты +/-3Hz.

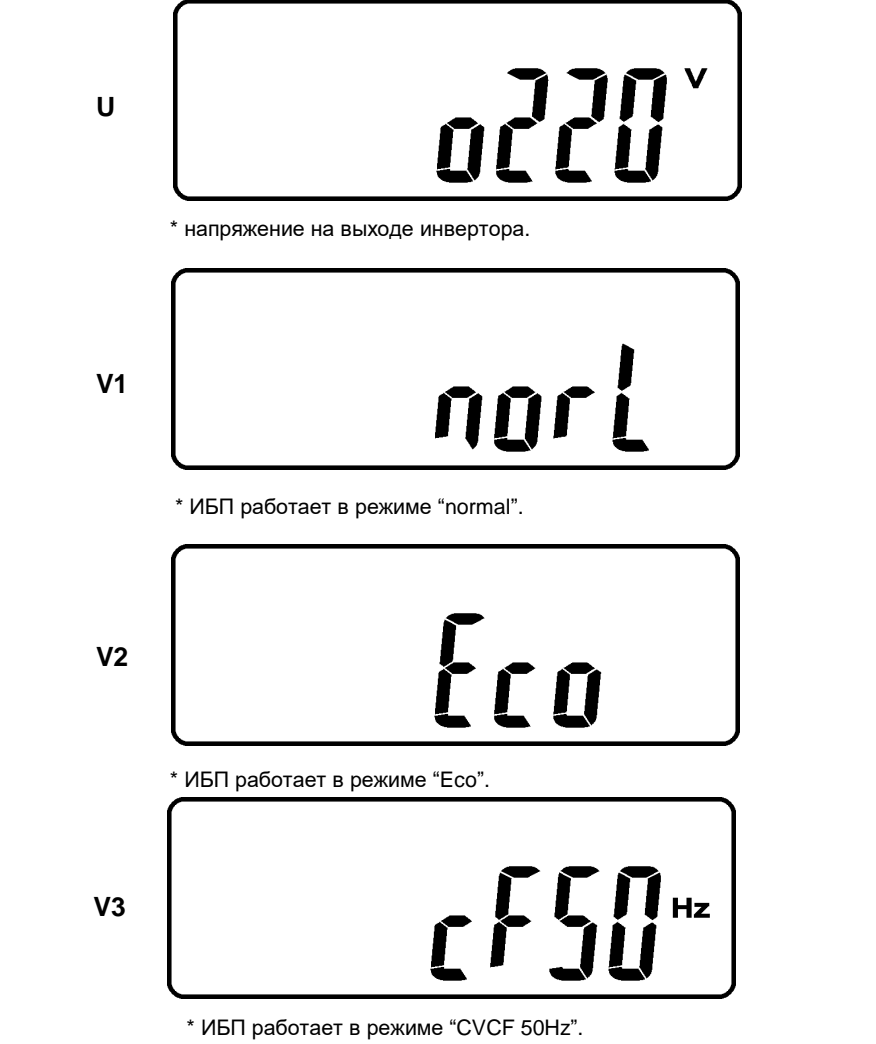

П.С: Если вы хотите, чтобы ИБП работал в режиме преобразователя частоты, нужно делать специальные настройки (только квалифицированный персонал).

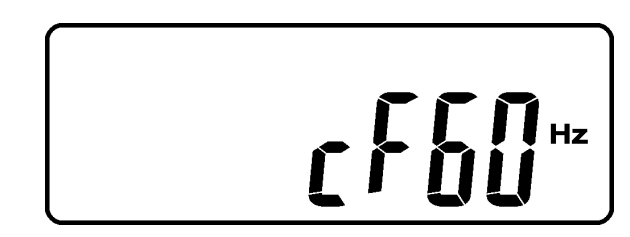

\* ИБП работает в режиме "CVCF 60Hz".

**V4**

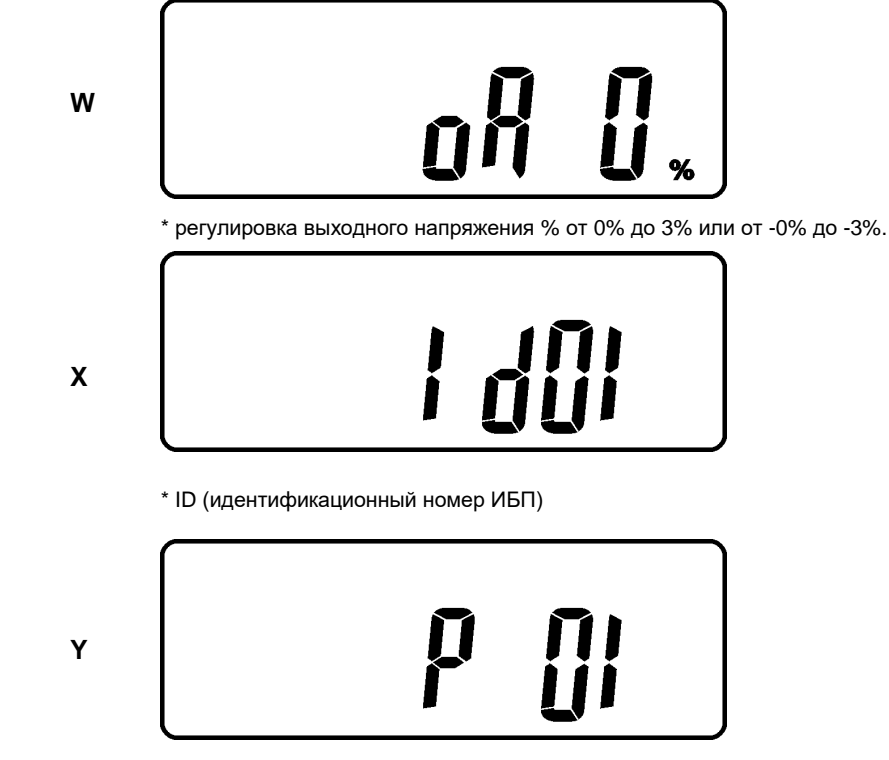

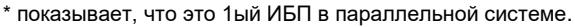

2.3.4.3 Нажмите кнопку прокрутки вверх $\langle \Phi \rangle$ , специальные функции. Это функции ВКЛ. зуммер (рис. Q1) или ВЫКЛ. зуммер (рис. Q2, беззвучный режим сигнализации), ВЫКЛ. самотест (рис. R1) и ВКЛ. самотест (рис. R2). ИБП будет выполнять тест батарей в течение 10 секунд. Если самотест пройдет успешно, он покажет рис.E1; в противном случае он покажет рис.E2 и сообщение ошибки одновременно.

#### 2.3.5 **Настройки ИБП по умолчанию и их изменение.**

- 2.3.5.1 Убедитесь, что ИБП еще не включен. Нажмите кнопки ВКЛ.  $(\mathcal{D})$  и прокрутки вниз  $\left(\begin{matrix} \downarrow \end{matrix}\right)$  одновременно на 3 секунды, зуммер прозвучит два раза, LCD покажет рис. Q1, теперь ИБП в режиме настройки.
- 2.3.5.2 Чтобы пролистать LCD дисплей, посмотрите главу [2.3.4.2](#page-18-0)
- 2.3.5.3 Исключая Зуммер (рис.Q1 & Q2) и Самотест (рис. R1 & R2), все остальные заводские настройки могут быть изменены с помощью кнопки прокрутки вверх  $(4)$ .
- 2.3.5.4 Рис. S1 и S2 показывают допустимые пределы для входа Bypass, это 184Vac~260Vac или 195Vac~260Vac.
- 2.3.5.5 Рис. T показывает пределы частоты bypass выхода инвертора, приемлемые настройки ±3Hz и ±1Hz.
- 2.3.5.6 Рис. U показывает допустимое выходное напряжение инвертора, это 200Vac, 208Vac, 220Vac, 230Vac, или 240Vac.
- 2.3.5.7 Рис. V1, V2, V3 и V4 показывают режимы работы ИБП, это Online, Eco(Economic) режим, 50Hz Выход или 60Hz Выход.
- 2.3.5.8 Рис. W показывает настройки выхода инвертора, который можно калибровать 0%, +1%, -1%, +2%, -2%, +3%, или -3%.
- 2.3.5.9 Рис. X показывает адрес и позицию источника бесперебойного питания, когда источник бесперебойного питания находится в параллельном режиме. Возможные числа 1-4.
- 2.3.5.10 Рис. Y показывает общее число ИБП, работающих в параллель. Возможные числа 1-4.
- 2.3.5.11 Когда изменения настроек сделаны, вы должны нажать кнопку  $\Theta$ чтобы сохранить все изменения когда LCD дисплей покажет рис.Z, затем появится рисунок AA. Если Вы не хотите изменять настройки, можете нажать кнопку «ВЫКЛ.»  $\overset{\left(\updownarrow\right)}{}$  и удерживать в течение 10 секунд, после чего дисплей сразу покажет рис. AA, что будет означать, что настройки не изменены.

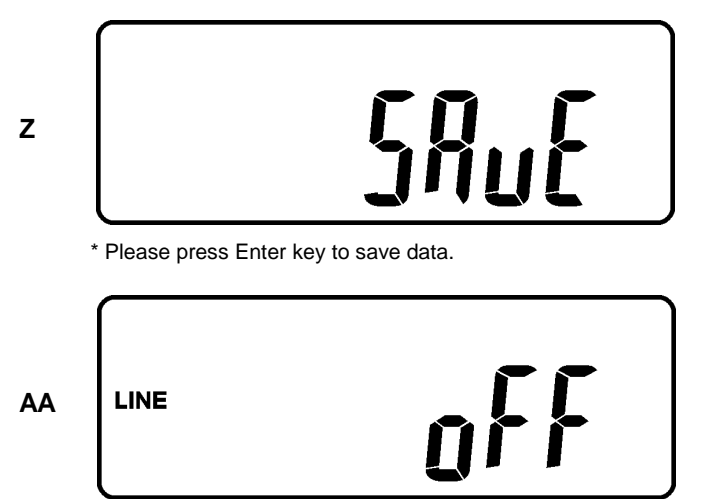

- \* It shows the UPS is locked.
- 2.3.5.12 Выключите автоматический выключатель ввода питания.
- 2.3.5.13 Ваши изменения настроек завершены.

#### 2.3.6 **ИБП выключился по непонятным причинам, решение проблемы.**

- 2.3.6.1 В случае серьезной неполадки, ИБП сам переведется в состояние «ВЫКЛ.» как на рисунке AA и сообщение о неисправности появится на экране.
- 2.3.6.2 После 3 секунд, все сообщения будут заблокированы исключая Bypass сообщения (LEDC ) 2 °& LCD — ). Если после блокировки ИБП будут проблемы с питанием, LED**C** $\approx$  **1 с** погасится и на экране появится  $LCD \rightarrow$ .
- 2.3.6.3 Чтобы разблокировать ИБП, пожалуйста, выполните следующее:
	- 3.4.6.3.1. Просмотрите сообщения об ошибках.
	- 3.4.6.3.2. Посмотрите главу [0](#page-5-0) чтобы определить проблему. В противном случае обратитесь к Вашему дистрибьютору или в сервисный центр.
	- 3.4.6.3.3. Нажмите кнопку  $\overset{\left(\updownarrow\right)}{>}$  в течение 5 секунд и зуммер прозвучит дважды.
	- 3.4.6.3.4. Выключите автоматический выключатель ввода питания.
	- 3.4.6.3.5. Теперь ИБП разблокирован, но Вам нужно связаться с вашим дистрибьютором и узнать больше о возникшей ошибке.

#### 2.3.7 **Выключение**

- 2.3.7.1 Нажмите кнопку ВЫКЛ.  $\overset{\text{\tiny{(b)}}}{\circlearrowright}$  на 5 секунд, выход инвертора будет отключен, теперь нагрузка питается по цепи Bypass и LCD показывает рис. B.
- 2.3.7.2 Выключите автоматический выключатель ввода питания.
- 2.3.7.3 ИБП полностью выключен.

#### **3 Проблемы и их решение**

#### <span id="page-23-0"></span>**3.1. Проблемы и их решение**

При сбоях в работе ИБП, обратите внимание на возможные проблемы:

- a. Правильно ли подключены вход и выход ИБП?
- b. Находиться ли напряжение питающей сети в допустимых ИБП пределах?

Если проблема или ее признаки все еще остались, посмотрите следующую таблицу. Если проблема сохраняется, пожалуйста, свяжитесь со своим местным дистрибьютором для справки.

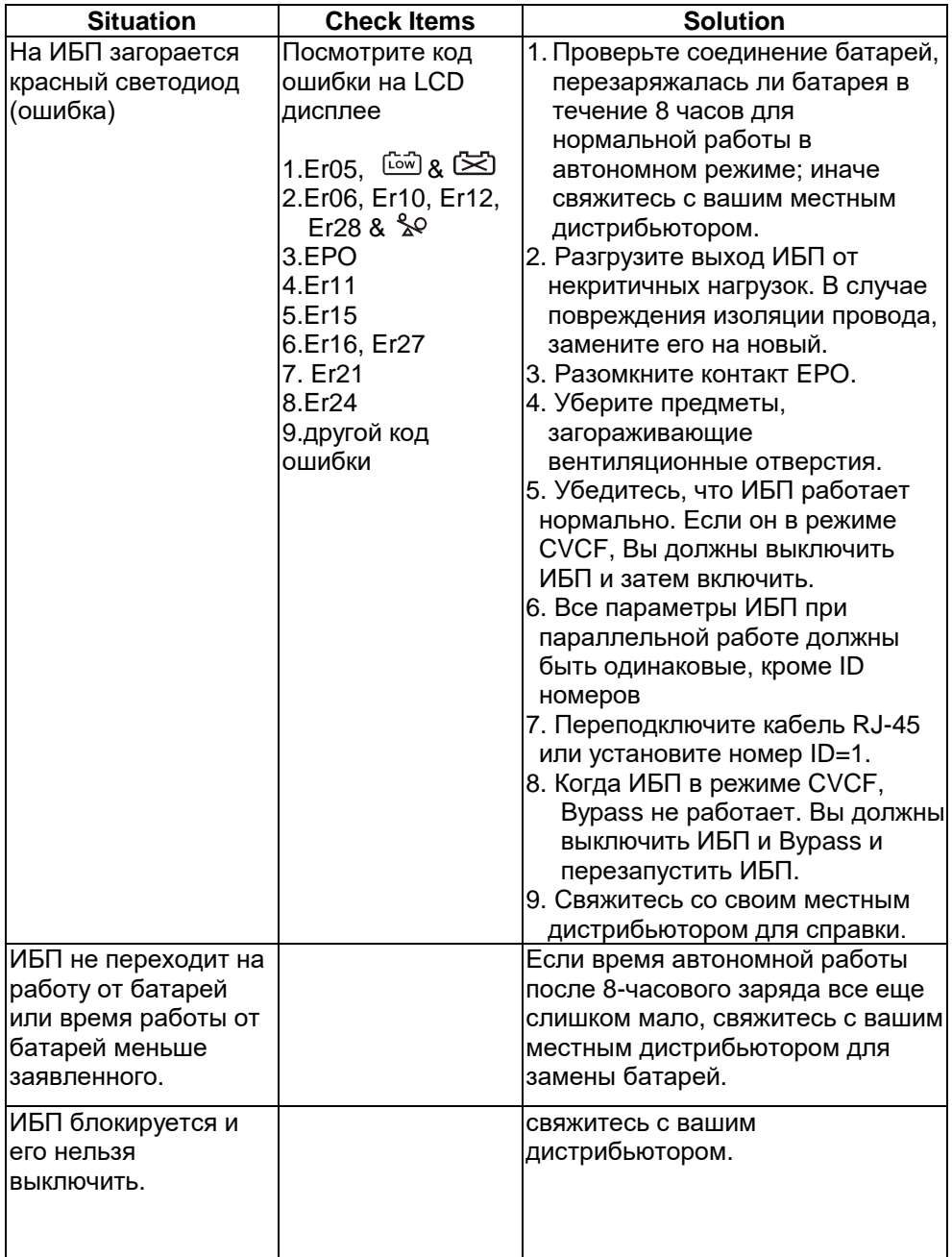

#### **4 Руководства по установке программного обеспечения**

#### <span id="page-25-0"></span>**4.1. Аппаратная инсталляция**

- 1. Подключите кабель RS232 к коммуникационному порту ИБП.
- 2. Подключите кабель RS232 к коммуникационному порту компьютера.
- 3. Для опциональных интерфейсных карт, см. главу **Ошибка! Источник ссылки не найден.** для установки.

#### <span id="page-25-1"></span>**4.2. Установка ПО**

Пожалуйста, для правильной установки прочтите инструкцию, прилагаемую к ПО.

#### **5 Дополнительные опциональные порты**

#### <span id="page-25-2"></span>**5.1. Карта R2E(2ой RS-232 )**

- 5.1.1 **CN1 это для RS232 DB9**
- 5.1.2 **Для коммуникационного протокола Место установки: слот 1(CHA-CN4) или слот 2(CHB-CN5).**

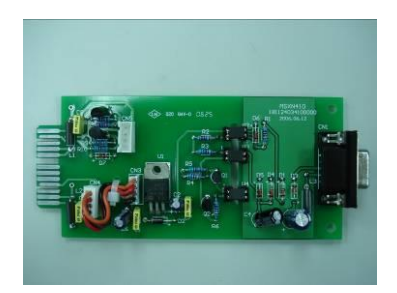

#### <span id="page-25-3"></span>**5.2. Карта RSE(RS-485)**

- 5.2.1 **Контакты CN1 для функии резистора. Замкните контакты 1-2 чтобы включить функцию и контакты 2-3 чтобы выключить.**
- 5.2.2 **CN2 для RS485 и CN3 для удаленного питания.**

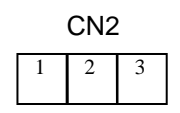

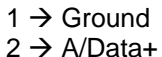

 $3 \rightarrow B/D$ ata-

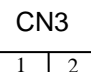

 $1 \rightarrow AC+$  $2 \rightarrow AC$ -

#### 5.2.4 **Место установки: слот 1.**

#### <span id="page-26-0"></span>**5.3. Карта USE(USB)**

5.3.1 **CN1 для USB.**

#### 5.3.2 **Обозначения**

- 5.3.2.1 Работает с USB version 1.0,1.5Mbps
- 5.3.2.2 Работает с USB HID Version 1.0.
- 5.3.2.3 Обозначение контактов карты USE:

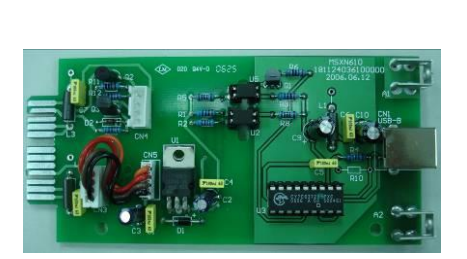

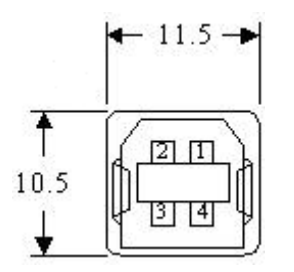

 $1 \rightarrow$  VCC (+5V)  $2 \rightarrow D 3 \rightarrow D+$  $4 \rightarrow$  Ground

5.3.3 **Место установки: слот 1**(**CHA-CN3**)**или слот 2**(**CHB-CN4**)

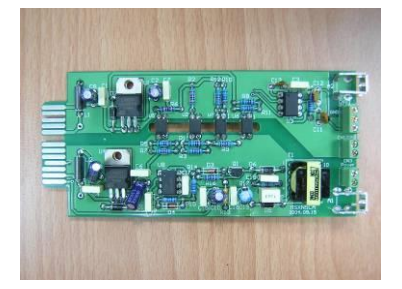

#### <span id="page-27-0"></span>**5.4. Карта DCE (Dry Contact)-B**

#### 5.4.1 **Обозначение сухих контактов:**

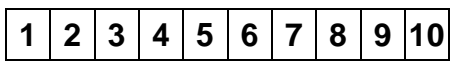

- Pin 1: ИБП в режиме Bypass.
- Pin 2: Питание в норме (нормально закрыты
- Pin 3: Питание в норме (нормально открыты
- Pin 4: Инвертор ВКЛ.
- Pin 5: Батарея разряжена
- Pin 6: Неполадка батареи
- Pin 7: Сигнализация ИБП
- Pin 8: Обычный
- Pin 9: Положительный сигнал выкл. ИБП(+)
- Pin 10: Отрицательный контакт выключения ИБП(- )

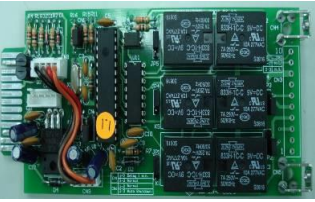

- <span id="page-27-2"></span>5.4.2 **Функция быстрого выключения сработает после того, как к контактам 9 и 10 в течение 5 секунд будет приложено напряжение +6~+25Vdc.**
- 5.4.3 **Каждый контакт реле рассчитан на 40Vdc/25mA.**
- 5.4.4 **Место установки: слот 1(CHA-CN7) или слот 2(CHB-CN8).**
- 5.4.5 **Гибкий сигнал н.з.(норм. закрытый) или н.о.(норм. открытый) подключается путем замыкания контактов 1-2 или 2-3 разъема JP1-5.**
- 5.4.6 **Функция выключения будет возможна через 1 минуту после пропадания сети если контакты 1-2 CN1 и CN6 будут замкнуты. Иначе функция выключения может быть включена контактами 9-10 CN3 если контакты 2-3 CN1 и CN6 замкнуты. (см. [5.4.2\)](#page-27-2)**

#### <span id="page-27-1"></span>**5.5. Карта SNMP**

#### 5.5.1 **Внутренняя карта Net Agent II**

- 5.5.1.1 Для установки, прочтите инструкцию, прилагаемую к карте.
- 5.5.1.2 Установка
- 5.5.1.3 Место: слот 2(CHB).

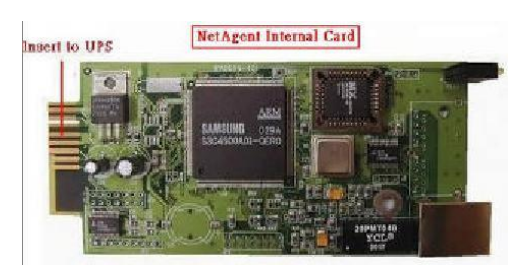

### **6 Спецификация**

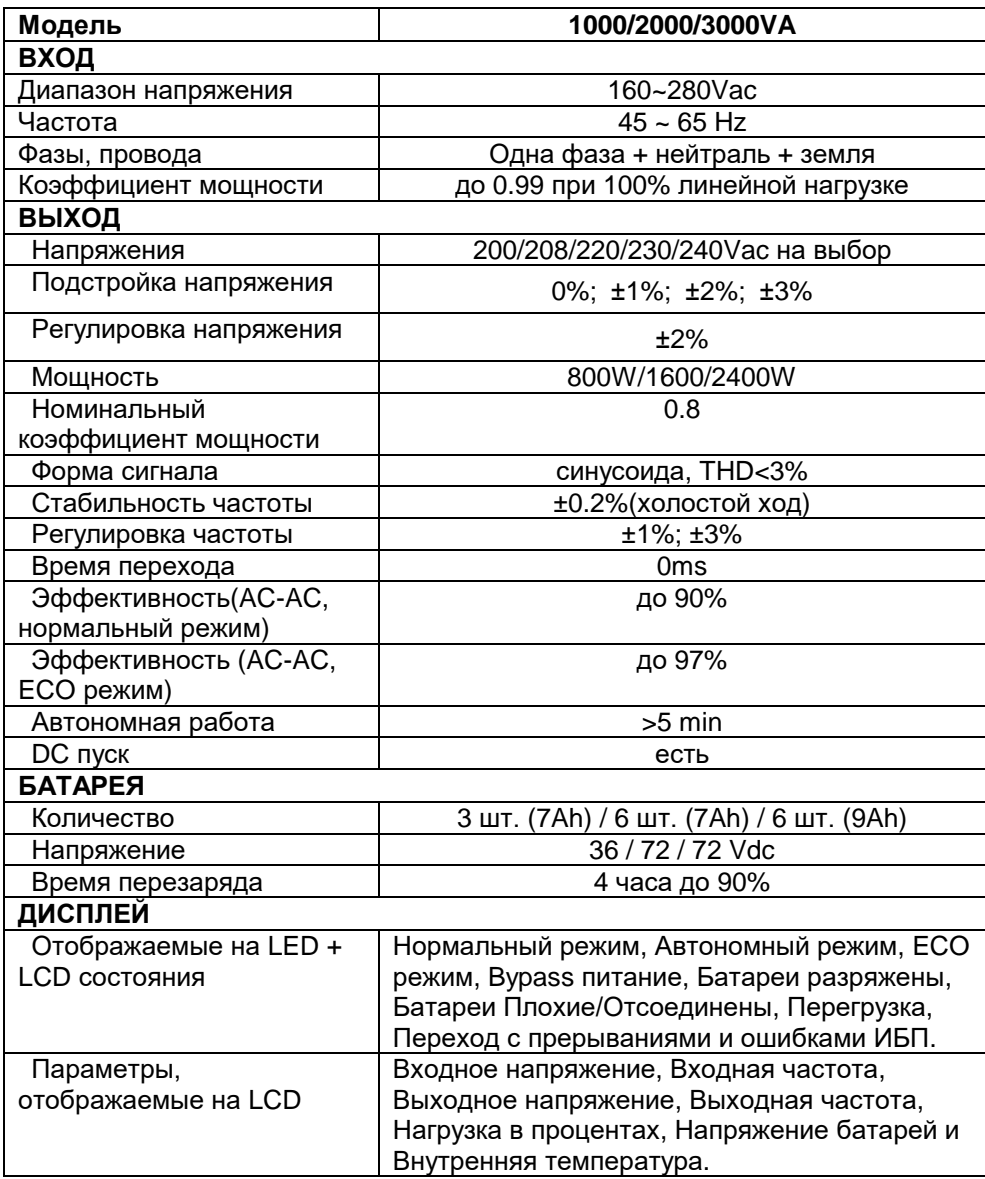

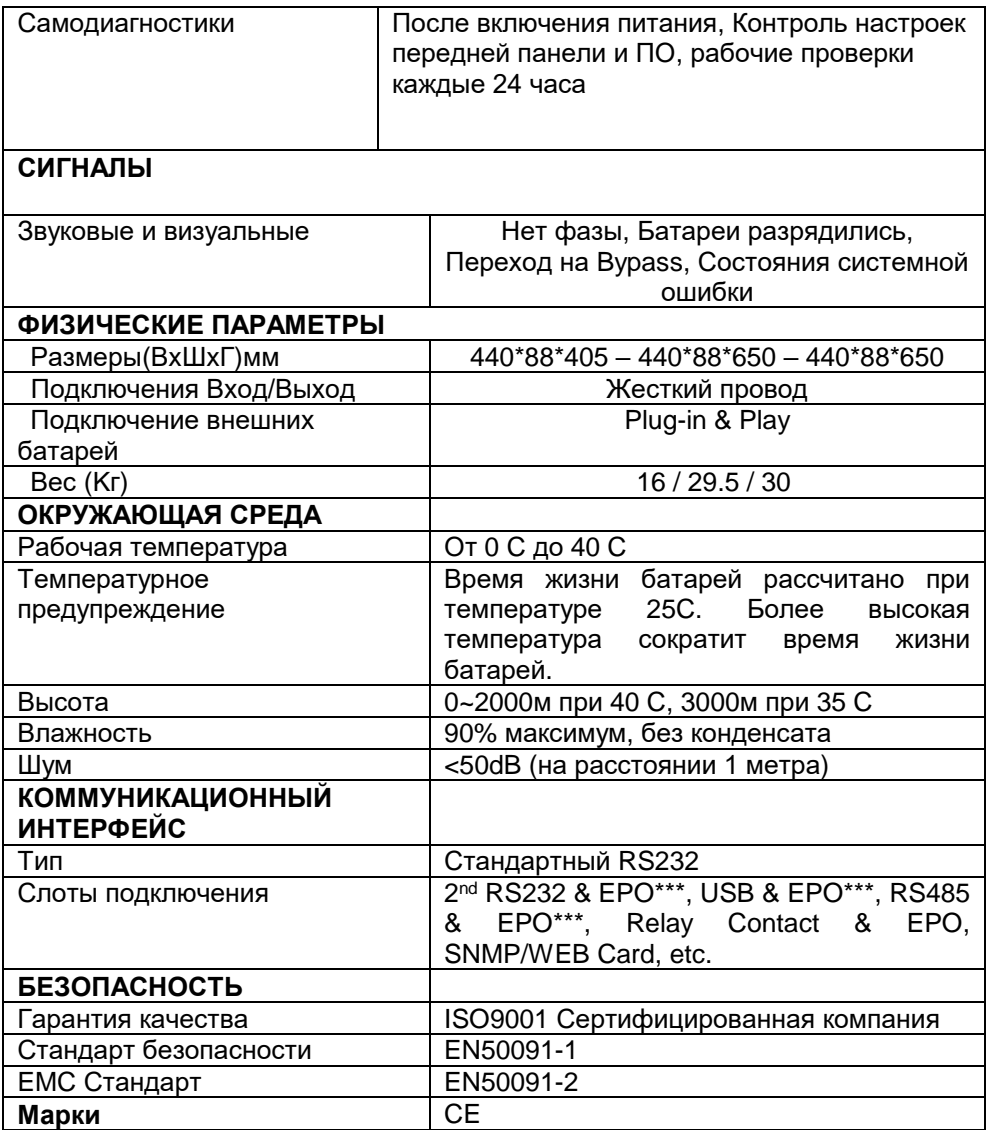

\*\*\*Эти карты не подходят для одновременного использования.

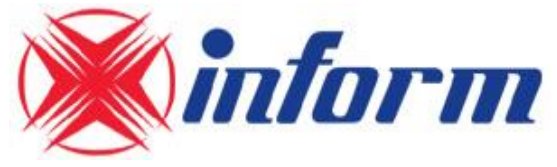

# **ТАМОЖЕННЫЙ СОЮЗ**

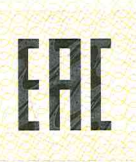

# **BEPTHOUKAT GOOTBETGT**

#### № ТС RU C-TR. МЛ66.В.04667

#### **Серия RU** № 0504760

ОРГАН ПО СЕРТИФИКАЦИИ продукции Общества с ограниченной ответственностью «Серт и Ко». Место нахождения: 129085, Российская Федерация, город Москва, улица Большая Марьинская, дом 5. Адрес места осуществления деятельности: 117420, Российская Федерация, город Москва, улица Профсоюзная, дом 57, помещение 1, комната 30. Телефон: +7 (495) 668-11-40, адрес электронной почты: info@sertiko.ru. Аттестат аккредитации регистрационный № РОСС RU.0001.11МЛ66. Дата регистрации аттестата аккредитации: 19.03.2013 года

ЗАЯВИТЕЛЬ<sub>Общество</sub> с ограниченной ответственностью «ПАУЭР Г». Основной государственный регистрационный номер: 1137746498295. Место нахождения: 109518, Российская Федерация, город Москва, улица Грайвороновская, дом 4, строение 1 Телефон: 84997450047, адрес электронной почты: nadya.stupina@secur-a.com

**ИЗГОТОВИТЕЛЬ TNFORM ELEKTRONIK SAN.VE.TIC.A.S".** Место нахождения: ТУРЦИЯ, Emek Mah.Ordu Cad.No.49-51-53 34785 Sarigazi-ISTANBUL Филиалы изготовителя (смотри приложение - бланк № 0351331)

ПРОДУКЦИЯ Источники бесперебойного питания, торговой марки "INFORM", моделей (смотри приложение - бланк No 0351332).

Продукция изготовлена в соответствии с Директивами 2014/35/ЕС «Низковольтное оборудование», 2014/30/ЕС «Электромагнитная совместимость». Серийный выпуск

#### КОД ТН ВЭД ТС<sub>8504</sub> 40 900 0

СООТВЕТСТВУЕТ ТРЕБОВАНИЯМ Технического регламента Таможенного союза ТР ТС 004/2011 "О безопасности низковольтного оборудования"; Технического регламента Таможенного союза ТР ТС 020/2011 "Электромагнитная совместимость технических средств"

СЕРТИФИКАТ ВЫДАН НА ОСНОВАНИИ протоколов испытаний №№ 16/01/15417, 16/01/15418, 16/01/15419, 16/01/15420 от 18.01.2017 года, выданных испытательной лабораторией "СМ-ТЕСТ" НО "Фонд Поддержки Потребителей" аттестат аккредитации регистрационный номер РОСС RU.0001.21MP23; акта анализа состояния производства от 20.02.2017 года органа по сертификации продукции Общества с ограниченной ответственностью «Серт и Ко».

Схема сертификации: 1с

ДОПОЛНИТЕЛЬНАЯ ИНФОРМАЦИЯ Срок службы 10 лет согласно технической документации. Срок и условия хранения указаны в эксплуатационной документации, приложенной к изделию. Стандарты, обеспечивающие соблюдение тебований Технич одной фазе). Нормы и методы дельганий»; ГОСТ МЭК 60335-1-2008 «Бытовые и аналогичные электрические приборы. Безопасность. Часть 1. Общие требования».

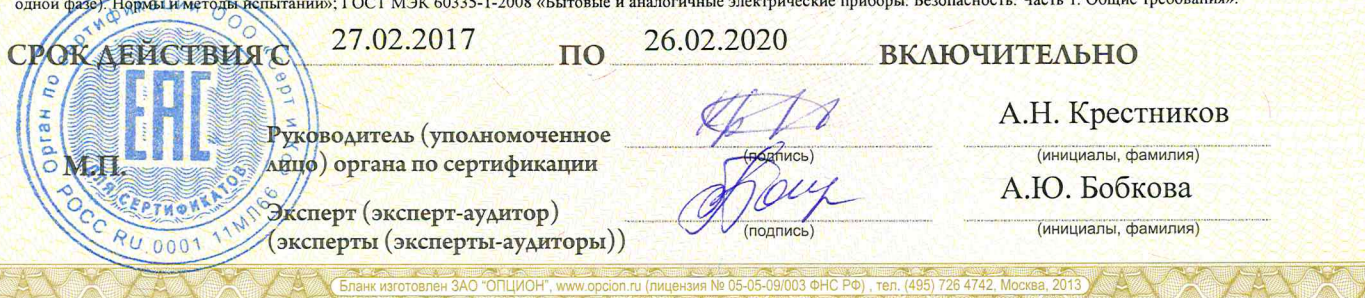

# ТАМОЖЕННЫЙ СОЮЗ

## ПРИЛОЖЕНИЕ

RU C-TR.MJI66.B.04667

К СЕРТИФИКАТУ СООТВЕТСТВИЯ №ТС

№ 0351331 **Серия RU** 

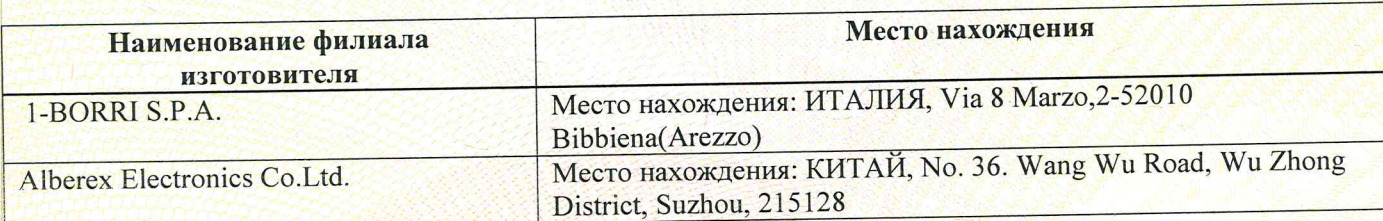

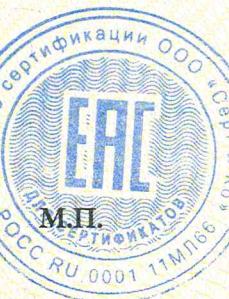

Руководитель (уполномоченное Аицо) органа по сертификации

Эксперт (эксперт-аудитор) (эксперты (эксперты-аудиторы))

(подг ись)

и № 05-05-09/003 ФНС РФ) , тел. (495) 726 4742, Москва, 201

А.Н. Крестников (инициалы, фамилия) А.Ю. Бобкова (инициалы, фамилия)

# **TAMOЖEHHЫЙ COIO3**

## ПРИЛОЖЕНИЕ

# К СЕРТИФИКАТУ СООТВЕТСТВИЯ № ТС RU C-TR. МЛ66.В.04667

Серия RU № 0351332

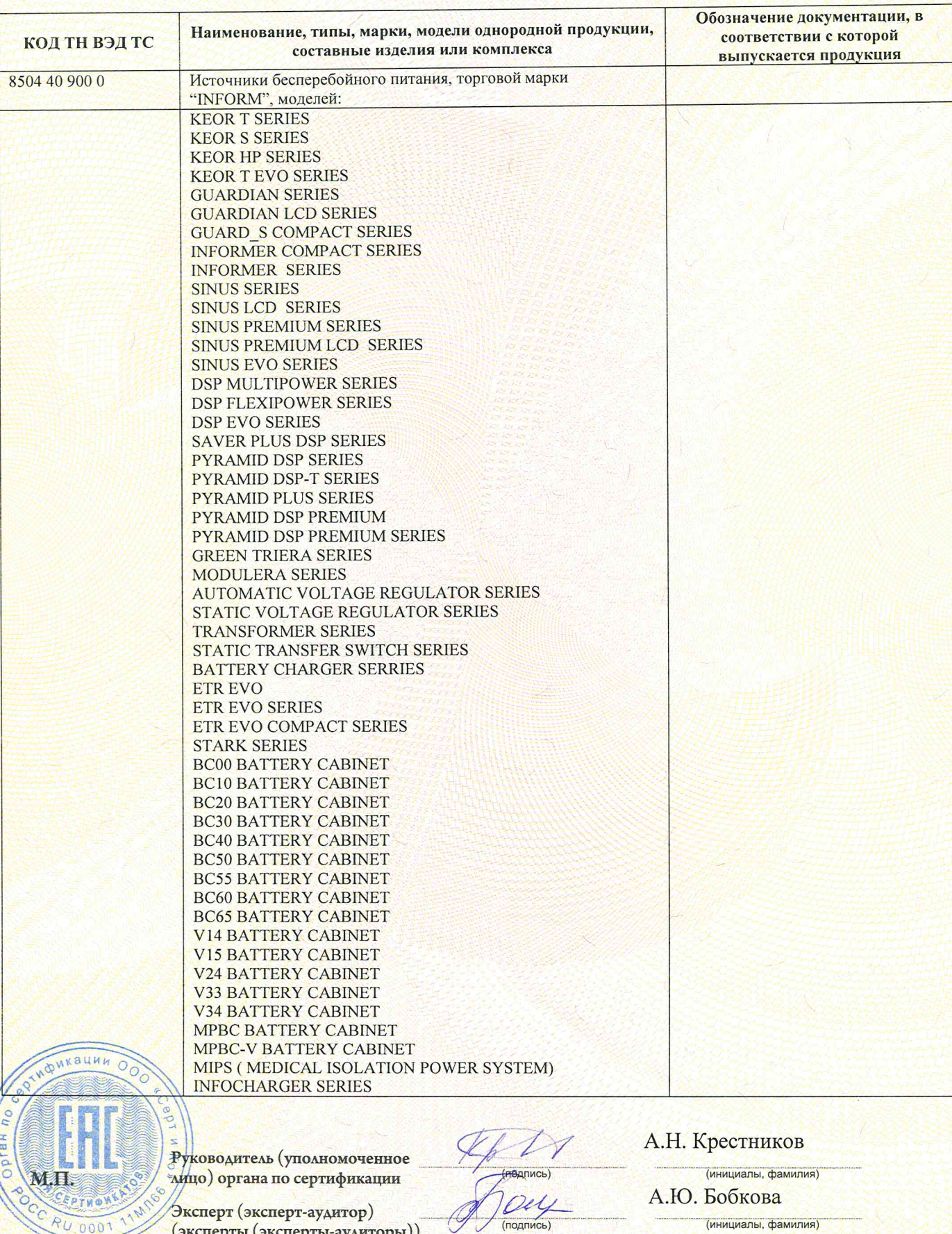

 $\sigma$ 

Эксперт (эксперт-аудитор)<br>(эксперты (эксперты-аудиторы))

H 3AO "OFILIMOH

RU.0001

(инициалы, фамилия)

ме 05-05-09/003 ФНС РФ), тел. (495) 726 4742, Москва, 2013